## **Sneltoetsen**

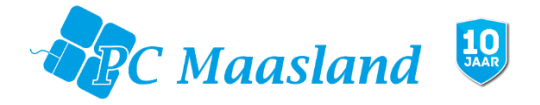

In uw Windows computer zitten tal van sneltoetsen te wachten om gebruik te worden door u! Het gebruiken van sneltoetsen zorgt voor sneller en makkelijker werken met uw computer.

De sneltoetsen werken in bijna alle programma's

**Win** = Toets met het logo van Windows afgebeeld, op het toetsenbord links onderaan de 2e toets.

**Win + D** = Bureaublad direct weergeven – minimaliseren van al uw geopende vensters.

**Win + E** = Openen van Windows Verkenner

Win + L = Vergrendel uw computer – na deze toetsen moet eerst uw wachtwoord ingegeven worden voordat u verder kunt.

**ALT + TAB** = schakelen tussen openstaande programma's

**CTRL + SHIFT + ESC** = Openen van taakbeheer **CTRL + F** = Zoekfunctie activeren op een webpagina of in een programma. **CTRL + P** = Geef print opdracht **CTRL + Muiswiel naar boven/beneden bewegen** = in-/uitzoomen.

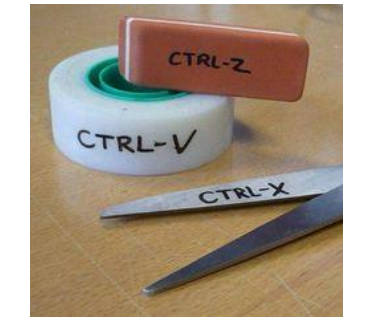

**CTRL + A** = Alles selecteren – altijd handig als u veel bestanden/tekst tegelijk moet selecteren en verplaatsen of verwijderen.

**CTRL + B** = Geselecteerde tekst **Dik** gedrukt maken

**CTRL + C** = Kopieren van tekst of geselecteerd bestand

**CTRL + V** = Plakken van daarvoor gekopieerd bestand

**CTRL + X** = Knippen van tekst of geselecteerd bestand – hiermee kunt u een bestand of tekst verplaatsen naar andere locatie.

**CTRL + Z** = Ongedaan maken

**CTRL + Y** = Ongedaan gemaakte bewerking herstellen

**CTRL + W** = sluit actieve venster (window)

**Sneltoetsen in Word**

**CTRL + O** = Openen van een bestand – dit kan bijv. in "word" handig zijn.

**CTRL + S** = Opslaan van bestand waar u mee bezig bent.

**F12** = Opslaan als – sla een bestand op met mogelijkheid een andere naam te geven aan het bestand.

**F7** = Spellingscontrole

**Internet Explorer**

**CTRL + T** = Nieuw tabblad openen – zodat u een nieuwe website naast de huidige website kunt openen.

**CTRL + SHIFT + T** = Laatst gesloten tab openen – komt weleens voor dat u per ongeluk een pagina weg klikt, met deze optie haalt u hem net zo snel weer terug.